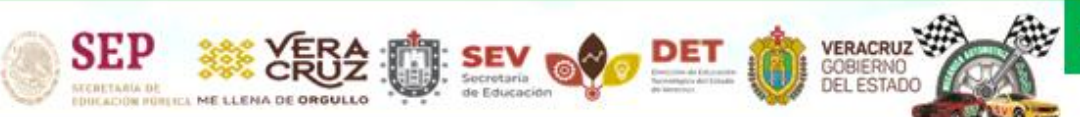

#### Universidad Tecnológica del Sureste de Veracruz

Técnico Superior Universitario en Mantenimiento Área Industrial Técnico Superior Universitario en Mecánica área Automotriz

## HORARIO: 9:00 A 17:00 HRS. EDIFICIO "A" PLANTA BAJA"Conoce tu Universidad"<br>"Un mejor futuro para ti"

CAJA

VERACRUZ Universidad Tecnológica del Sureste de Veracruz

Técnico Superior Universitario en Mantenimiento Área Industrial Técnico Superior Universitario en Mecánica área Automotriz

# FUNCIÓN PRINCIPAL

※ XEB会 面 SEV over 面

**SEP** 

# VALIDACIÓN DE PAGOS DE

**OVH** 

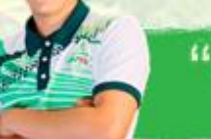

"Conoce tu Universidad"<br>"Un mejor futuro para ti"

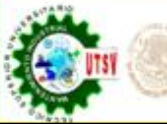

#### VERACRUZ Universidad Tecnológica del Sureste de Veracruz

Técnico Superior Universitario en Mantenimiento Área Industrial Técnico Superior Universitario en Mecánica área Automotriz

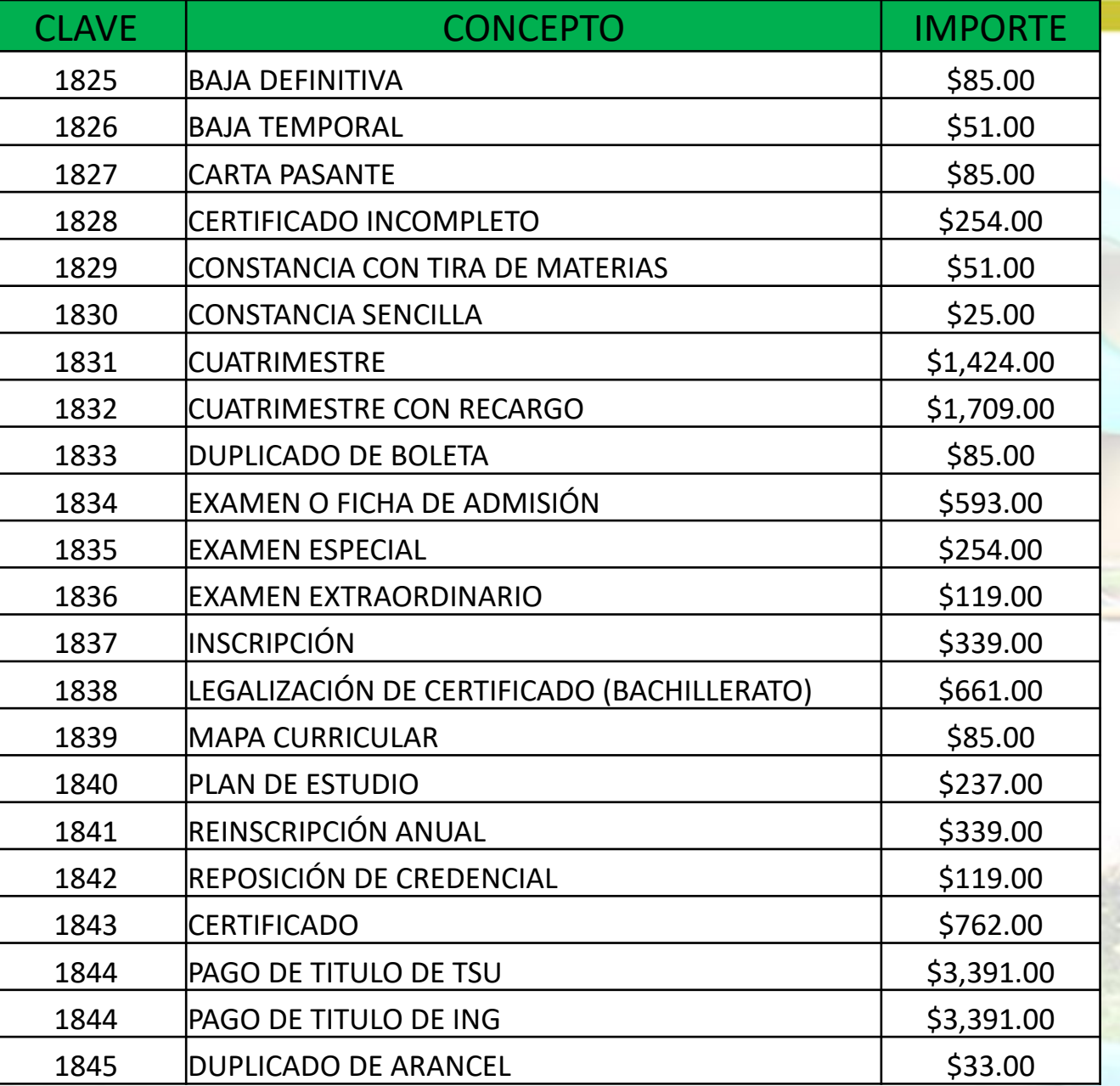

SEP SEERS TO SEV OF DET O

## LISTA DE COBROS 2024 OVH

[SUJETOS A CAMBIO](#page-5-0) 

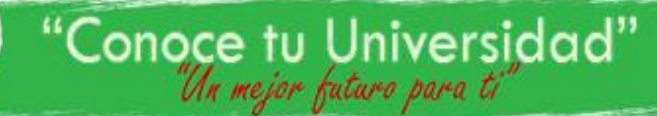

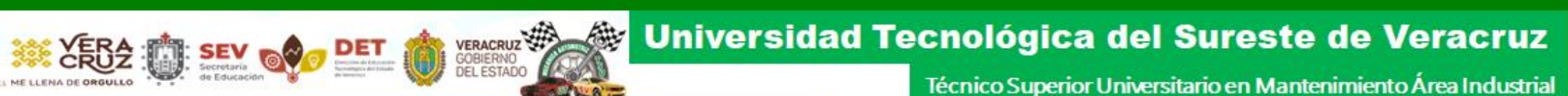

## PÁGINA OFICIAL PARA BAJAR FORMATOS DE **OVH**

**SEP** 

# <https://www.ovh.gob.mx/>

## OFICINA VIRTUAL DE HACIENDA

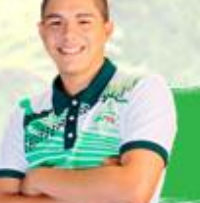

"Conoce tu Universidad"<br>"*An mejor futuro para ti* 

## EJEMPLO PARA DESCARGAR FORMATO DE OVH

Seleccionar "Menú de acceso directo a Institutos Tecnológicos

VERACRUZ

**SEP** 

SEERS TO SEV OF DET

Menú de acceso directo a Institutos tecnológicos

De la lista de Universidades seleccionar "Universidad Tecnológica del Sureste de Veracruz

Inicio » Menú de acceso directo a Institutos tecnológico

## Menú de acceso directo a Institutos tecnológico

- + Instituto tecnológico superior de zongolica
- + Universidad politécnica de huatusco
- + Universidad tecnológica de gutiérrez zamora
- + Universidad tecnológica del centro de veracruz

+ Universidad tecnológica del sureste de veracruz

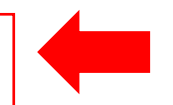

<span id="page-5-0"></span>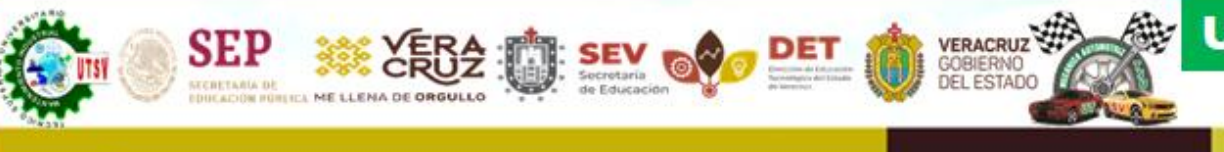

### **<sup>3</sup>** INGRESAR LOS DATOS GENERALES

#### Pago de servicios diversos

Matrícula: Nombre y apellidos:

Observación:

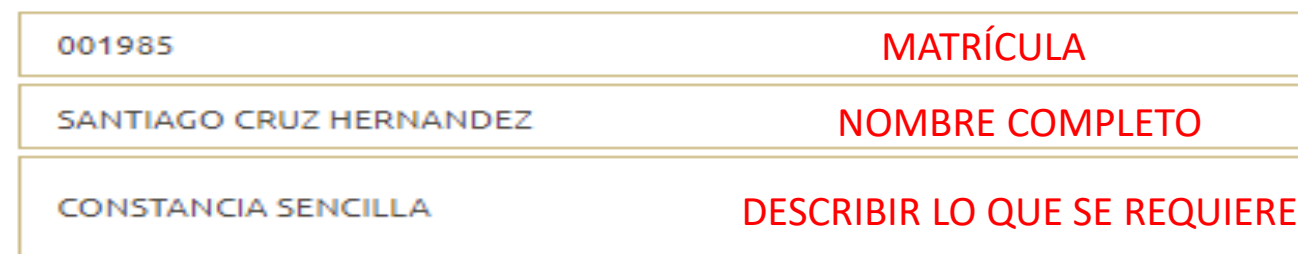

#### Cálculo del pago de la operación

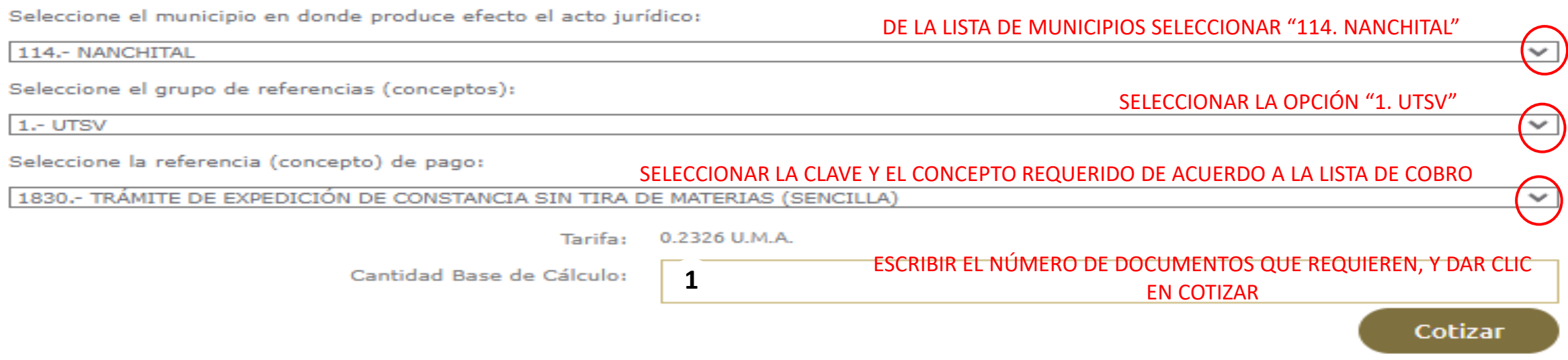

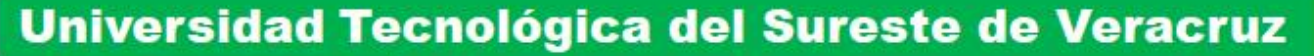

LA REFERENCIA 1830.- TRÁMITE DE EXPEDICIÓN DE CONSTANCIA SIN TIRA DE MATERIAS (SENCILLA) TIENE LAS SIGUIENTES REFERENCIAS **ADJUNTAS:** 

VERACRUZ

**SEP** 

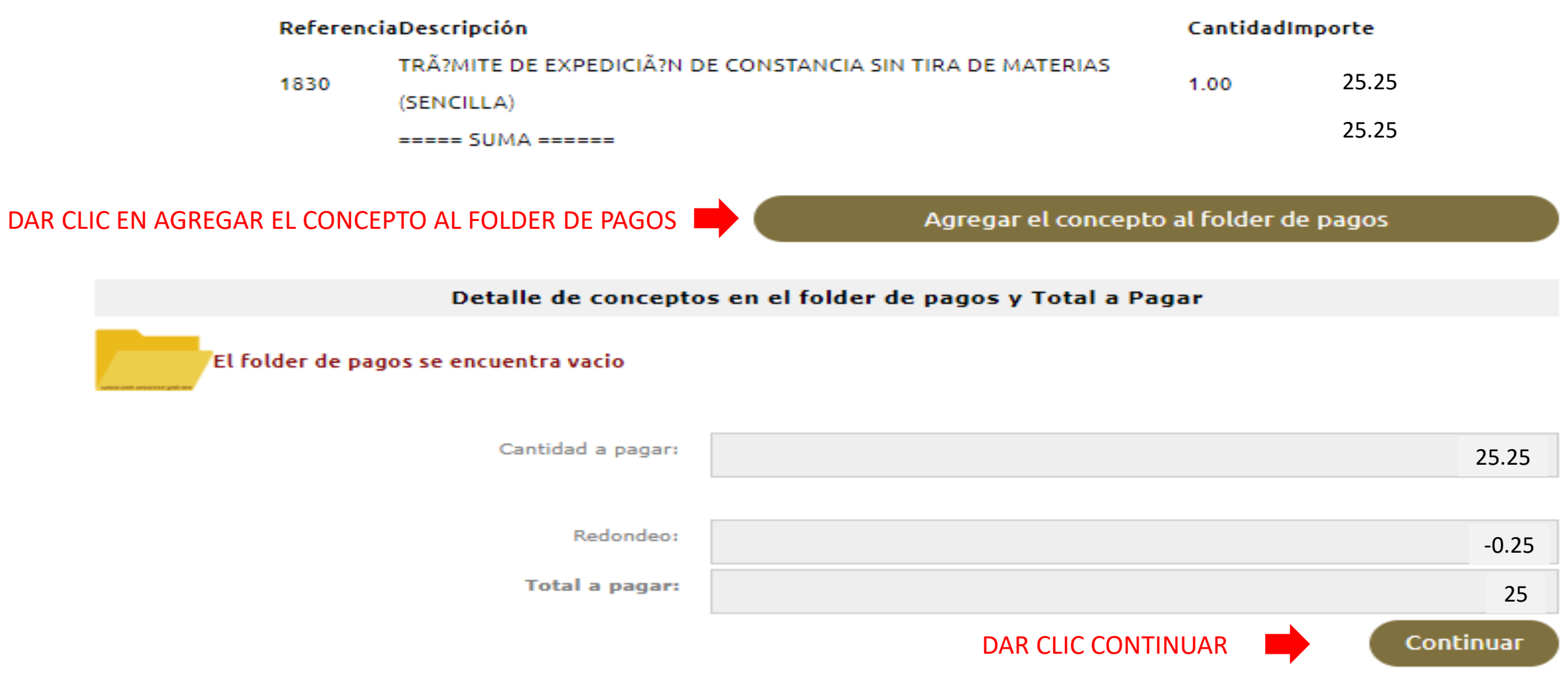

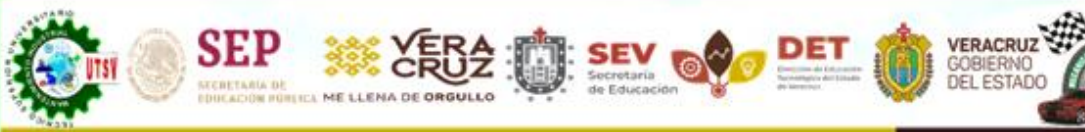

#### Universidad Tecnológica del Sureste de Veracruz

Técnico Superior Universitario en Mantenimiento Área Industrial Técnico Superior Universitario en Mecánica área Automotriz

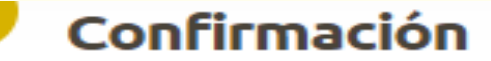

Registro Federal de Contribuyentes: 001985

> Nombre o razón social: SANTIAGO CRUZ HERNANDEZ

> > Observación: **CONSTANCIA SENCILLA**

#### Cálculo del pago de la operación

Municipio en donde produce efecto el acto jurídico:

114.- NANCHITAL

Grupo de referencias (conceptos):

 $\blacksquare$ <sub>1.</sub> UTSV

1830. - TRÃ?MITE DE EXPEDICIÃ?N DE CONSTANCIA SIN TIRA DE MATERIAS (SENCILLA)

Detalle de conceptos en el folder de pagos y Cantidad Total a Pagar

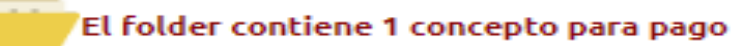

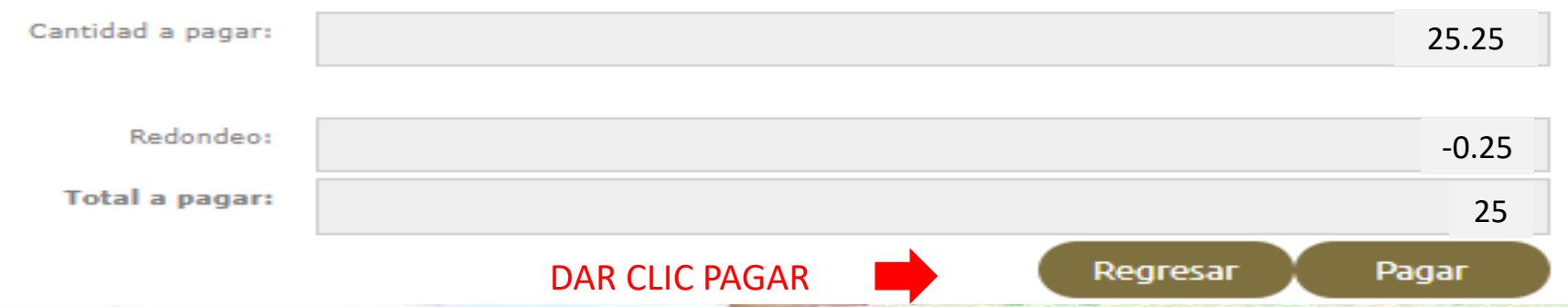

#### Opciones de pago

VERACRUZ

Universidad Tecnológica del Sureste de Veracruz

Técnico Superior Universitario en Mantenimiento Área Industrial

A) Cargo a cuenta: Puede pagar en línea mediante cargo a su cuenta (tarjeta de débito, ahorro, maestra, cuenta eje, etc.) en cualquiera de la lista los bancos autorizados (Es posible que se requiera de usuario, contraseña y medio de seguridad otorgada para ingresar al portal de banca en línea de su banco). Será enlazado a la institución bancaria de su elección.

B) Tarjeta de crédito: Puede pagar en línea con cargo a su tarjeta de crédito Visa o MasterCard. Será enlazado a nuestro proveedor del servicio de pago con tarjetas de crédito.

C) Impresión de formato para pago referenciado: Optar por imprimir un formato de pago referenciado para ser presentado en las ventanillas de las instituciones bancarias y tiendas de autoservicio autorizadas.

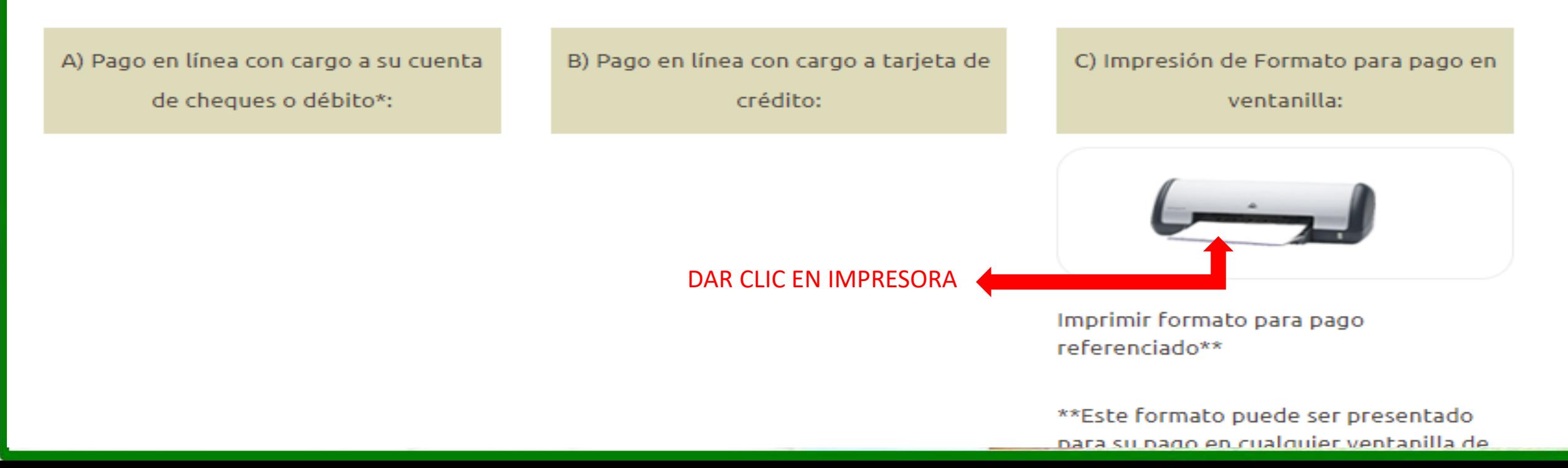

#### Universidad Tecnológica del Sureste de Veracruz

Técnico Superior Universitario en Mantenimiento Área Industrial Técnico Superior Universitario en Mecánica área Automotriz

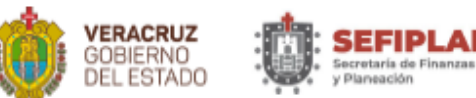

SEP **SCRETARIA DE** 

IF AT ON HONORA ME 11 ENA DE ORGULLO

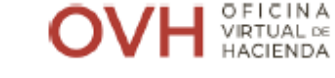

VERACRUZ

تقطيح

#### **FORMA DE INGRESO PARA PAGO REFERENCIADO** PAG. 1 / 1

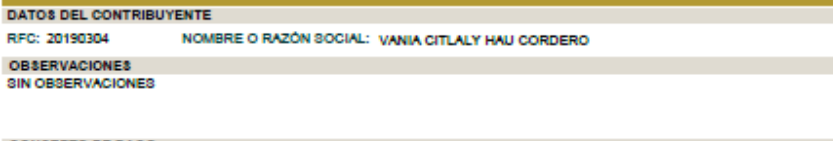

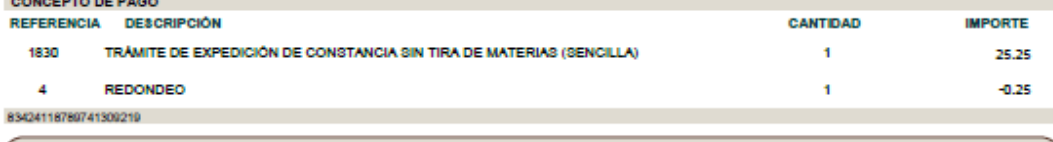

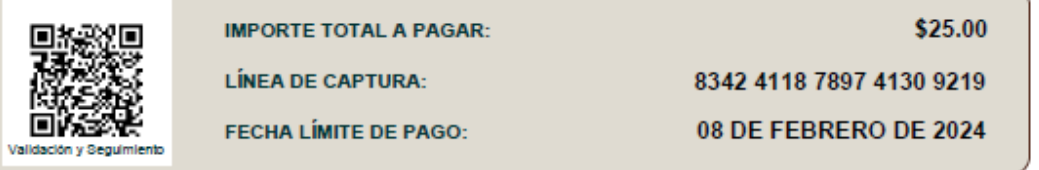

**AUT BAN** 

**BBV** 

Band

H<sub>3</sub>B Bank

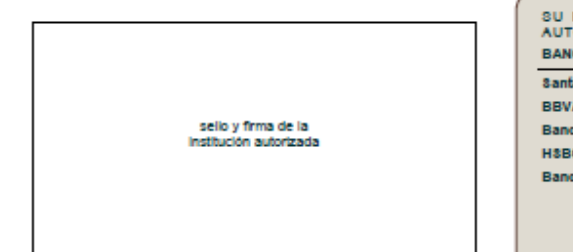

VERIFIQUE QUE LOS DATOS DE SU RECIBO DE PAGO, COINCIDAN CON LOS DE ESTE FORMATO, A PARTIR DE SU FECHA DE PAGO, CUENTA CON UN PLAZO DE 90 DÍAS HÁBILES ARA CUALQUIER ACLARACIÓN.

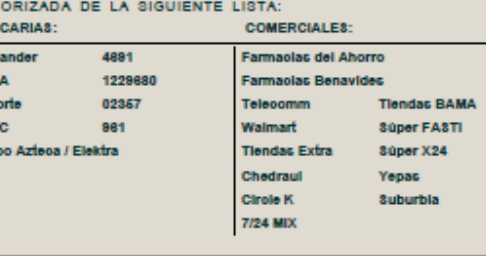

SU PAGO PODRÁ SER RECIBIDO EN CUALQUIER INSTITUCIÓN

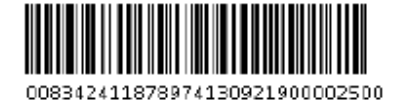

FORMATO GENERADO EL 01 DE FEBRERO DE 2024

Concepto de Pago:

83424118789741309219

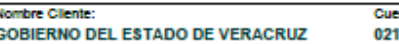

Desde cualquier otro BANCO via SPEI hacia HSBC:

nta SPEI - CLABE 180550300009613

SU PAGO PODRÁ SER RECIBIDO EN CUALQUIER INSTITUCIÓN AUTORIZADA DE LA SIGUIENTE LISTA:

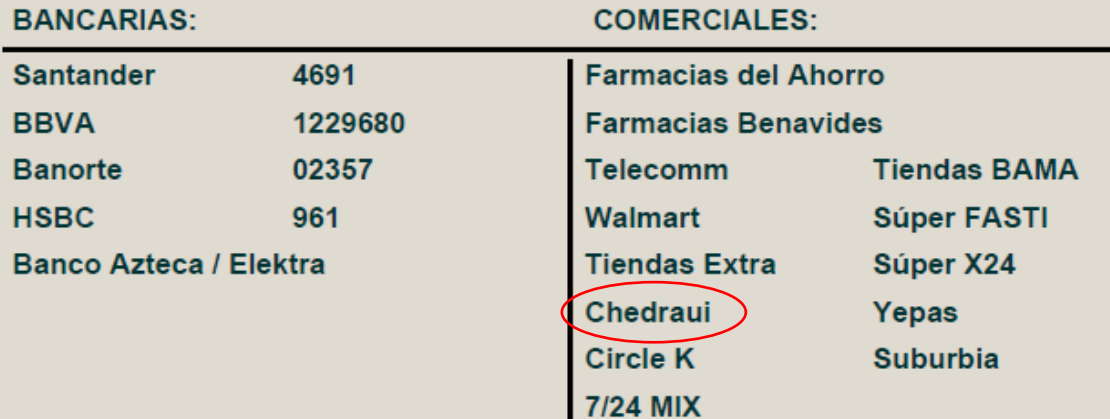

#### NO SE ACEPTAN PAGOS EN OXXO Y BANAMEX

#### EL ALUMNO DEBERÁ VERIFICAR QUE LA LINEA DE CAPTURA DE SU FORMATO OVH Y TICKET COINCIDAN

SI EXISTEN INCONSISTENCIAS NO SE HACEN DEVOLUCIONES NI REEMBOLSOS DEL PAGO

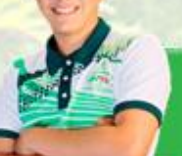

"Conoce tu Universidad"<br>"Un mejor futuro para ti"

❑ EL PAGO PUEDE EFECTUARSE EN EFECTIVO A TRAVÉS DE LAS INSTITUCIONES AUTORIZADAS POR OVH, O MEDIANTE TRANSFERENCIA SPEI DESDE TU BANCA ELECTRÓNICA, DANDO DE ALTA PREVIAMENTE LA CUENTA

Datos del SPEI

SEP

Nombre de la Cuenta: GOBIERNO DEL ESTADO DE VERACRUZ Cuenta CLABE interbancaria: 021180550300009613

Banco: HSBC

Concepto de pago: **ESCRIBE LA LINEA DE CAPTURA SIN ESPACIOS QUE TE GENERE TU HOJA DE OVH**

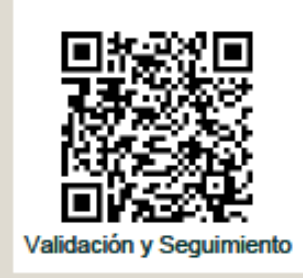

**IMPORTE TOTAL A PAGAR:** 

VERACRUZ

**LÍNEA DE CAPTURA:** 

**FECHA LÍMITE DE PAGO:** 

\$25.00

8342 4118 7897 4130 9219

08 DE FEBRERO DE 2024

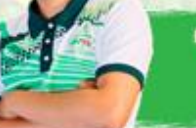

"Conoce tu Universidad" "Un mejor futuro para

### ❑ ENVIAR DE SU **CORREO INSTITUCIONAL** EL FORMATO DE OVH Y TICKET DE PAGO EN FORMATO PDF AL SIGUIENTE CORREO mipago@utsv.edu.mx

- ❑ LOS DOCUMENTOS ENVIADOS AL CORREO DEBERÁN SER CLAROS Y VISIBLES, DE LOS CONTRARIO NO SE PODRÁN VALIDAR.
- ❑ EL ÁREA DE CAJA VALIDARÁ EL PAGO, SIEMPRE Y CUANDO SE REFLEJE EN LA PLATAFORMA DE OVH .

VERACRUZ

- ❑ EL TIEMPO DE VALIDACIÓN PUEDE TARDAR DE 2 A 3 DÍAS HABÍLES, DEPENDIENDO DE LA INSTITUCIÓN EN LA QUE SE REALIZÓ EL PAGO. ADEMÁS DE QUE LOS CORREOS SON ATENDIDOS DE ACUERDO A COMO VAN LLEGANDO. POR LO QUE EL ALUMNO DEBERÁ DE SER PACIENTE Y ESPERAR A QUE EL PAGO SE VALIDE. NO ES NECESARIO REENVIAR NUEVAMENTE EL PAGO, SI AÚN NO LE HAN DADO RESPUESTA.
- ❑ UNA VEZ QUE EL PAGO SE PUEDA VALIDAR, SE ENVIARÁ AL DEPARTAMENTO DE SERVICIOS ESCOLARES Y SE LE NOTIFICARÁ AL ALUMNO A TRAVÉS DE SU CORREO INSTITUCIONAL LO SIGIUIENTE:

"SE LE NOTIFICA QUE SU PAGO HA SIDO VALIDADO Y ENVIADO A TRÁMITE AL ÁREA DE SERVICIOS ESCOLARES".

SI EXISTEN INCONSISTENCIAS EN EL PAGO SE LE NOTIFICARÁ AL ALUMNO A SU CORREO INSTITUCIONAL.

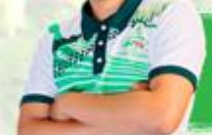